## 臺中市清水區清水國民小學差勤管理系統上線注意事項

本校自 110年 06月 01日(星期二)起雲端差假管理系統上線,請同仁至該系統 辦理差假,以下事項敬請同仁配合辦理:

一、雲端差勤系統建置於校網首頁【網站連結/雲端差假管理系統】,或網址:

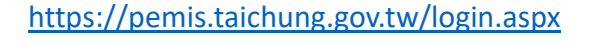

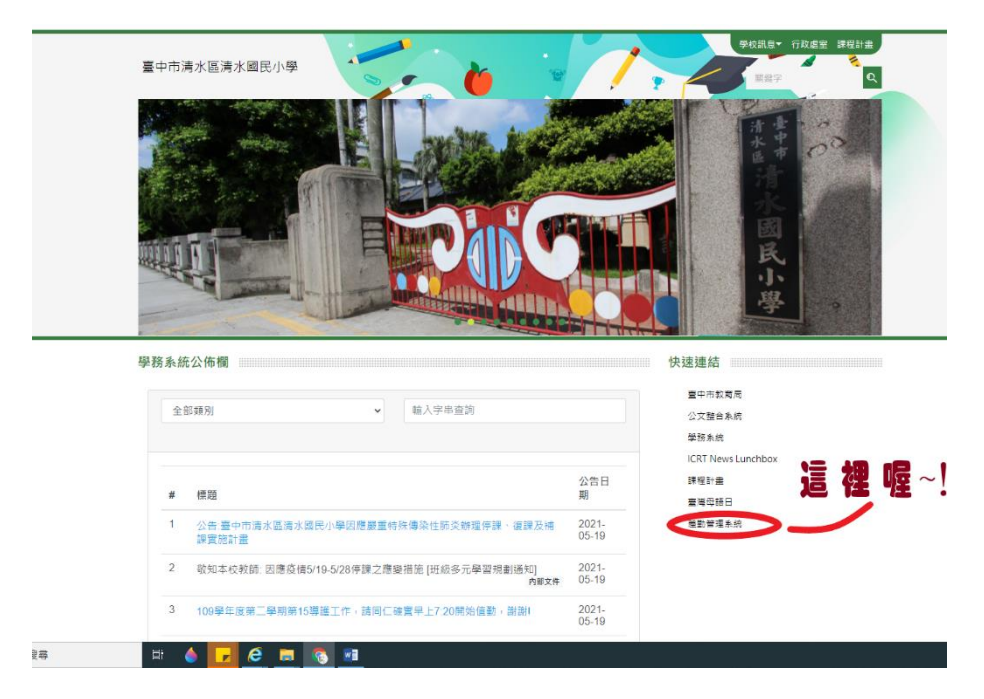

線上差勤系統網址【連結路徑已建置校網首頁,<mark>請以 chrome 瀏覽器開啟</mark>】 (一)雲端差勤系統除加班簽到退外,均不限於校內電腦使用,亦可手機 使用。

(二)首次登錄:

1.帳號::臺中市政府教育局全球資訊網登錄帳號。

2.密碼:系統預設為「Aa123456」,登入後,請立即變更個人密碼: 系統基本設定/變更個人密碼。(8 碼以上含數字、大寫、小寫、特 殊符號…至少三種,三個月須變更一次密碼)。

二、基本資料設定:

- (一)請至【人事基本設定】/【職務代理設定】,設定您的職務代理人 (最多 5 人)。未設定職務代理人將無法申請差假,亦無法由他人 代為請假。【請於 5/26 前完成設定,設定步驟請參考附件一職務代 理設定步驟】
- (二)請至【人事基本設定】/【個人資訊】,檢視個人基本資料是否正 確,尤其是 email 帳號。資料有誤請通知人事室修正。
- (三)請至【基本勤惰查詢】/【個人差假紀錄】,檢視個人請假資料是否 正確。【目前仍在匯入資料,俟本室通知後在確認】
- (四)以上資料有任何疑義,請洽人事室 750、751。
- (五)個人加班紀錄部分,若上線前(6 月 1 日)前之有效加班紀錄未呈現 於加班者,請檢送相關證明文件(如:選務、加班請示單&簽到退、 簽),由人事室補登。
- 三、差假申請簡易步驟:【操作步驟請參考附件二、請假流程及步驟說明 PDF 檔、附件三、請公假流程及步驟說明 PDF 檔】
	- (一)登入【雲端差勤系統】/點選【差假申請單-請假單或出差單】(請 謹慎填寫差假各項資訊)/【送出申請】(假單送出後不得修改,但 得取消申請)。
	- (二)差假流簽核流程原則同紙本請假流程,差假單填寫完成後,請記得 通知您的代理人至美勤系統點選,美假單才能往下個流程,切記。 【本校同仁於請假前,至少要給職務代理人點畢及單位主管同意, 請勿點完假單未知會職務代理人,點後不理視同未完成請假 手續,倘若有事發生將會影響個人權益】

(三)同仁請假除臨時緊急事件外,均請於事前申請,並一律由本系統辦 理請假手續,並做妥業務交代,亦請於【差勤管理系統/流程管

理】檢視差假流程是否已經核准;如因特殊原因無法即時辦妥請假 手續,請於事後3日內補辦完成(差勤系統僅接受事後3

日內辦理補登)。

- (四)公差,公假,2 日以上病假,婚假,喪假(訃聞),娩假(出生證 明),產前假(媽媽手冊),陪產假(出生證明),家庭照顧假及流 產假等需檢附證明,請於申請差假時將掃描檔一併上傳,如因時效 問題可以選擇【證件後補】。
- (五)職務代理人若代理當日要請假如何處理?因系統會驗證同仁若有代理 別人則不可請假,若要請假則需進行代理業務移轉(請參考附件 四、代理人請假時之代理移轉設定步驟);代理人同日代理其他人 人數無上限。
- (六)請假後,想要銷假如何處理?請參考附件五、銷假申請流程。
- (七)公出仍維持紙本,同仁如因公需外出兩小時以內,請填寫公出簿並經

單位主任簽章後(各處室主任公出須經校長簽章),始得離校。

## 四、課務排代部分:

- (一)差假單內,無論有無課務皆請記得點選。
- (二)因系統尚未符合本校所需,若有課務者,仍請依照原規定另填寫紙 本調代課單,送交教務處教學組處理。教學組收到調代課單後方會

## 至差勤系統核送假單。公差公假由教務處逕予派代。

- 五、線上差勤系統導入(6 月 1 日)之後的差假及加班,敬請登入系統申請。
- 六、使用手冊請登入【雲端差勤系統】/點選【差勤系統/系統基本設定】/【一 般使用者操作手冊】下在參閱。
- 七、若無法顯示下拉選單,請注意該瀏覽器是否封鎖彈跳式視窗。解除方式:

設定→永遠允許。(請參考 http://www.seed-design.com.tw/openwindow/read.html) 八、本校教職員核心上班時間 8 小時:

- (一)日間:8:00 至 12:00;12:00 至 16:00。(教師兼行政、科任教 師、職員及技工工友等)
- (二)日間:7:40 至 11:40;11:40 至 15:40。(教師兼導師、幼兒園 教師)
- 以上上班時間設定主要係因系統管理設定僅能上午4小時、下午4小時, 本校同仁出席情形仍以學生授教及校務推行為前提,維持原本差勤管理模 式。
- 九、加班簽到退:
	- (一)行政助理上下班請依原規定紙本簽到退。
	- (二)加班簽到退:(加班簽到退僅校內加班使用,僅可透過校內電腦或手 機連線學校 WIFI 加班簽到退)
		- 1.校內加班,請使用線上加班申請及線上簽到退,程序未完成者, 系統不核予加班時數。倘因個人因素(如忘記)無加班簽到記錄, 請於差假申請單/忘刷卡證明單,填列忘刷卡。
		- 2.至校外舉辦活動之加班則請將簽到退紙本送交人事室補登至系 統,以便同仁日後補休。
		- 3.專案加班(如:班親會),請專簽核准,事後將簽到退紙本送交人 事室登錄。
		- 4. 一般加班時數及時間限制:上班日以不超過四小時為限,放假日 及例假日以不超過八小時為限,每月以不超過二十小時為限。
	- (三)兼行政教師及職員之平日延長服務,仍依本校行政人員寒暑假彈性 上班實施原則規定,紙本覈實簽到退,學期終了人事室會依紙本簽 到退表登錄系統。利用寒暑假於系統中之請假單選擇「延長服務減 少到班」申請下午彈班補休。